# JAMES TURNBULL

# TK TERRAFORM BEOK

### The Terraform Book

James Turnbull

August 26, 2019

Version: v1.5.0 (0beb4ee)

Website: The Terraform Book

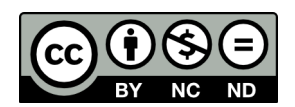

Some rights reserved. No part of this publication may be reproduced, stored in a retrieval system, or transmitted in any form or by any means, electronic, mechanical or photocopying, recording, or otherwise, for commercial purposes without the prior permission of the publisher.

This work is licensed under the Creative Commons Attribution-NonCommercial-NoDerivs 3.0 Unported License. To view a copy of this license, visit [here.](http://creativecommons.org/licenses/by-nc-nd/3.0/)

© Copyright 2016 - James Turnbull [<>](mailto:)

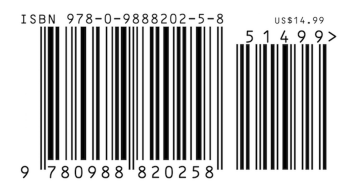

# **Contents**

#### **Page**

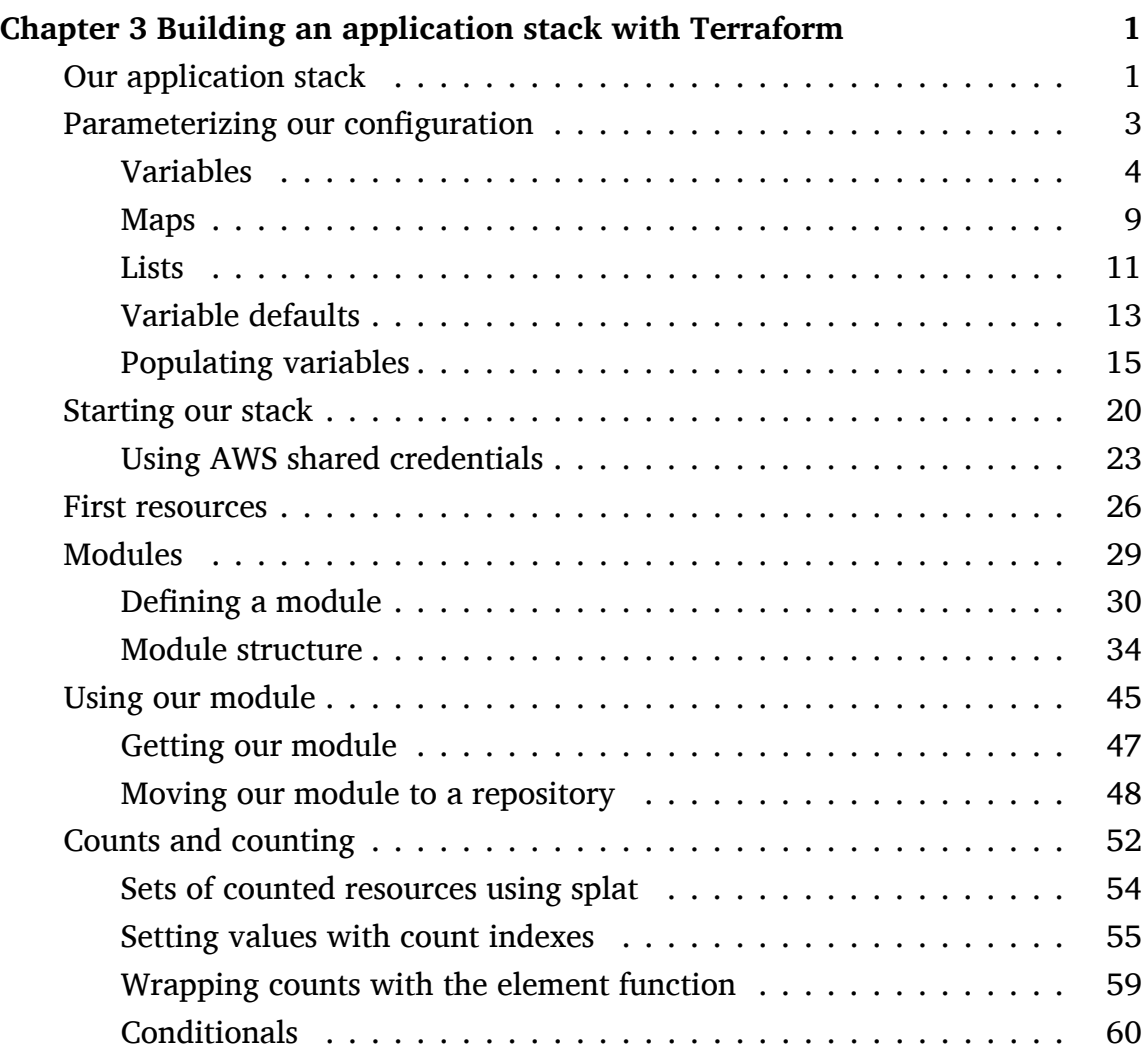

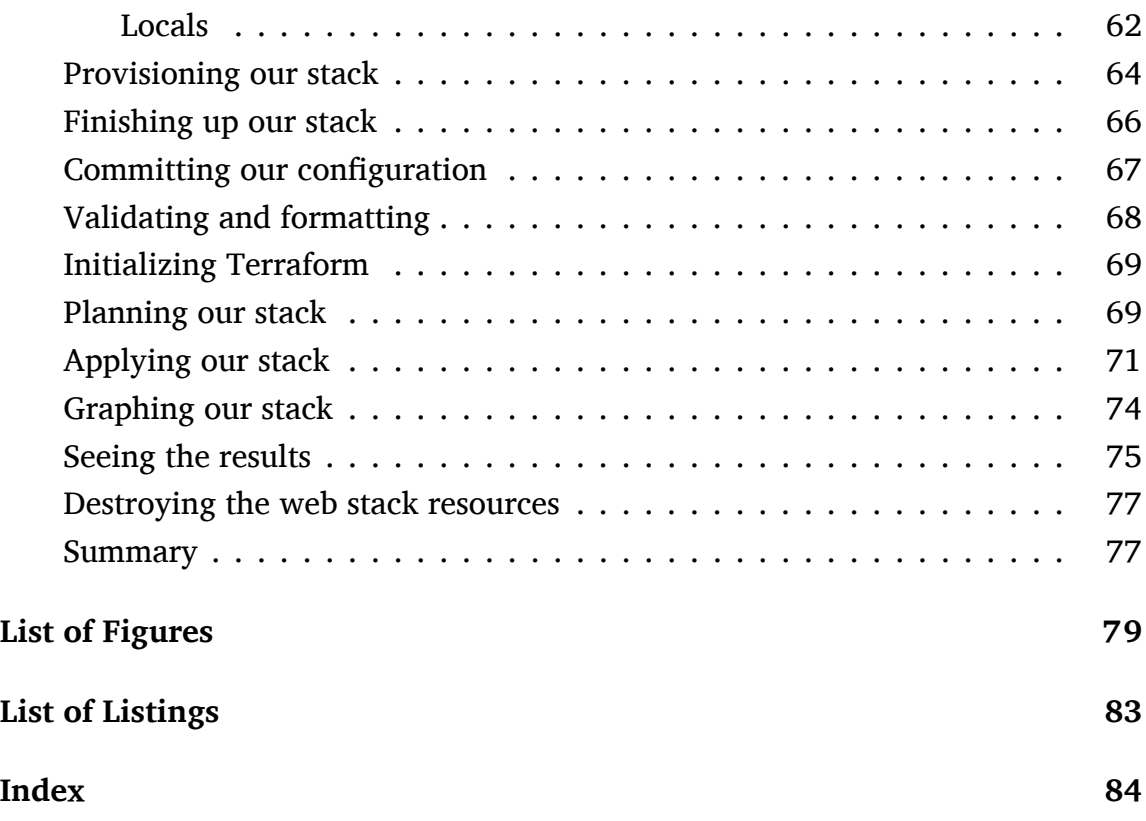

## <span id="page-5-0"></span>**Chapter 3**

# **Building an application stack with Terraform**

In the last chapter we installed Terraform and got a crash course in the basics of creating, managing, and destroying infrastructure. We learned about Terraform configuration files and the basics of Terraform syntax.

In this chapter we're going to build a more complex infrastructure: a multi-tier web application. We're going to use this exercise to learn more about Terraform configuration syntax and structure.

#### <span id="page-5-1"></span>**Our application stack**

We're going to build a two-tier web application stack. We're going to build this stack in Amazon Web Services (AWS) in an Amazon VPC environment. We'll create that VPC and the supporting infrastructure as well as the stack itself. The stack will be made up of two components:

- An Amazon Elastic Load Balancer (ELB).
- Two EC2 instances.

The ELB will be load balancing between our two EC2 instances.

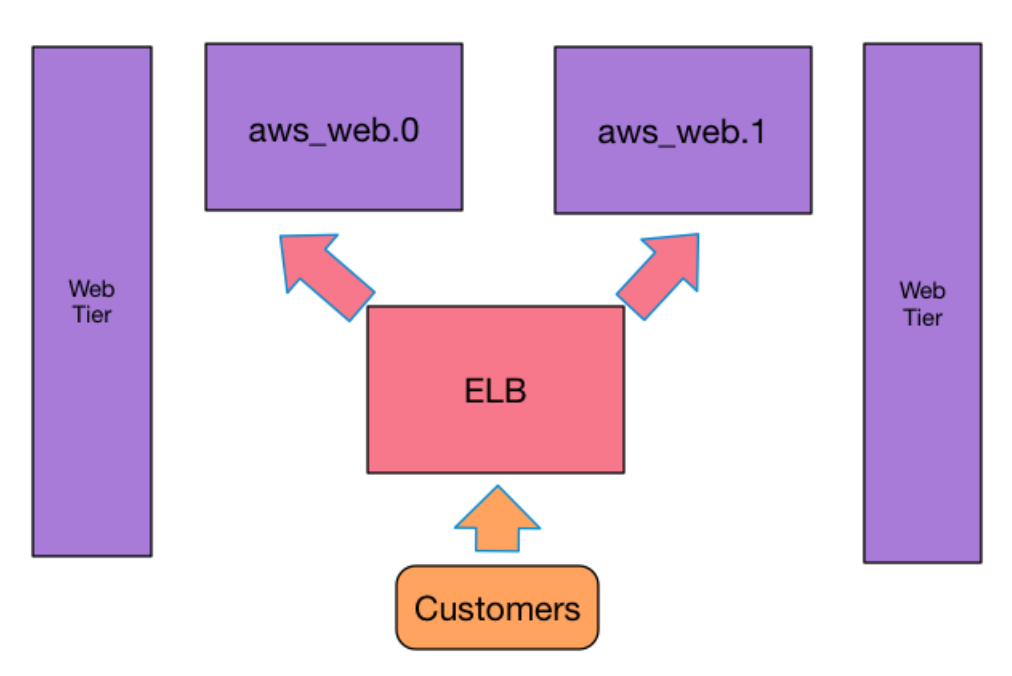

Web Application

Figure 3.1: Our web application stack

Before we build the stack, we're going to learn about a new concept: parameterizing your configuration.

 **WARNING** If you're following along with this and subsequent chapters, note that we will be creating infrastructure in AWS that will cost small amounts of money to run. We recommend monitoring the infrastructure you're launching in your AWS console and destroying or terminating infrastructure when it is no longer needed.

#### <span id="page-7-0"></span>**Parameterizing our configuration**

In the previous chapter we created some configuration in our  $\sim$ /terraform/base /base.tf configuration file.

```
Listing 3.1: Our original configuration
```

```
provider "aws" {
 access key = "abc123"secret_key = "abc123"
 region = "us-east-1"}
resource "aws_instance" "base" {
 ami = "ami-0d729a60"instance type = "t2.micro"}
resource "aws_eip" "base" {
 instance = aws_instance.base.id
 vpc = true}
```
You can see we've hard-coded several attributes in this configuration: the AWS credentials, the AMI, the instance type, and whether our Elastic IP is in a VPC. If we were to expand upon this configuration, we'd end up repeating a number of these values. This is not very [DRY.](https://en.wikipedia.org/wiki/Don%27t_repeat_yourself) DRY is an abbreviation for "Don't Repeat Yourself," a software principle that recommends reducing the repetition of information. It's also not very practical or efficient if we have to change these values in multiple places.

**TIP** A little later, in the **Using AWS shared credentials** section, we'll talk

more about AWS credentials and how to better protect them.

#### <span id="page-8-0"></span>**Variables**

In order to address this we're going to parameterize our configuration using [vari](https://www.terraform.io/docs/configuration/variables.html)[ables.](https://www.terraform.io/docs/configuration/variables.html) Variables allow us to centralize and manage values in our configuration. Let's use the configuration from Chapter 2 to learn more about variables.

We start by creating a file, called variables.tf, to hold our variables. We create the file in the ~/terraform/base directory.

```
Listing 3.2: Creating the variables.tf file
```

```
$ cd ~/terraform/base
$ touch variables.tf
```
 **TIP** The file can be called anything. We've just named it variables.tf for convenience and identification. Remember all files that end in .tf will be loaded by Terraform.

Let's create a few variables in this file now. Variables can come in a number of types, for example:

- Strings String syntax. Can also be Boolean's: true or false.
- Maps An associative array or hash-style syntax.
- Lists An array syntax.

Let's take a look at some string variables first.

```
Listing 3.3: Our first variables
variable "access key" {
  type = string
  description = "The AWS access key."
}
variable "secret_key" {
  type = string
  description = "The AWS secret key."
}
variable "region" {
  type = string
  description = "The AWS region."
  default = "us-east-1"}
```
Terraform variables are created with a variable block. They have a name and optional type, default, and description arguments.

**TIP** You can learn more about variables in the [Terraform variable documen](https://www.terraform.io/docs/configuration/variables.html)[tation.](https://www.terraform.io/docs/configuration/variables.html)

#### **Types**

We've specified the variable type for all our variables. Variable types tell Terraform the type of value of the variable, like string, number, or bool. Terraform uses types and type constraints to ensure the data used in variables and resources

is correct, failing early rather than parsing bad data.

You can also specify collections of types, like lists or maps. You can create collection variables by specifying the type of collection and the type of values contained in the collection, for example a list of strings.

**Listing 3.4: Variable collection type specified**

```
variable "region_list" {
 type = list(string)description = "AWS availability zones."
 default = ["us-east-1a", "us-east-1b"]
}
```
This would create a list of strings.

**TIP** You can also specify any as the type to allow the collection to contain any type of value.

If you omit the type attribute then Terraform assumes your variable is a string, unless the default is in the format of another variable type. Here Terraform would assume the first variable is a string but that the second is a list of strings.

```
Listing 3.5: Variable type specified
```

```
variable "region" {
  description = "The AWS region."
  default = "us-east-1"}
variable "region_list" {
  description = "AWS availableity zones."default = ["us-east-1a", "us-east-1b"]
}
```
 **TIP** You can learn more about types and type constraints in the [Terraform](https://www.terraform.io/docs/configuration/types.html) [type documentation.](https://www.terraform.io/docs/configuration/types.html)

#### **Descriptions**

You can also supply an optional description of the variable using the description attribute.

```
Listing 3.6: Variable descriptions
```

```
variable "region" {
  description = "The AWS region."
  default = "us-east-1"}
```
**TIP** We recommend you always add variable types and descriptions. You never know who'll be using your code, and it'll make their (and your) life a lot easier if every variable has a clear type and description. Comments are fun too.

#### **Values**

There are a number of ways to populate the value of a variable, which we'll see shortly. The value of our first two variables is currently undefined. The third variable, the region, has a default value set with the default attribute. This is useful if you want the variable set, even if it's not populated by any other mechanism.

#### **Using variables**

Let's update our provider with the new variables we've just created.

```
Listing 3.7: Adding our new variables
```

```
provider "aws" {
 access key = var.access key
  secret key = var.secret keyregion = var.region
}
```
Each variable is identified as a variable by the var. prefix. Currently only one of these variables has a value, the default of us-east-1 we've set for the var. region variable. Soon we'll see how to populate values for the other variables but let's first explore some of the variable types we'll be using.

 $\mathbf{\Omega}$  **TIP** Since Terraform 0.8 there is a command called terraform console. The console is a Terraform REPL that allows you to work with your resources. It's a good way to explore working with Terraform syntax. You can read about it in the [console command documentation.](https://www.terraform.io/docs/commands/console.html)

#### <span id="page-13-0"></span>**Maps**

Most of our variable examples have, thus far, been strings. We can also specify other types of variables, for example maps and lists. Let's look at maps first.

**NOTE** See a full list of variables in the [variables documentation.](https://www.terraform.io/docs/configuration/variables.html)

Maps are associative arrays and ideal for situations where you want to use one value to look up another value. For example, one of our potential configuration attributes is the EC2 instance's AMI. AMIs are region specific, so if we change region we will need to look up a new AMI. Terraform's maps are ideal for this task.

Let's define a map of strings in our variables.tf file.

```
Listing 3.8: A map variable
```

```
variable "ami" {
 type = map(string)default = \{us - east - 1 = "ami - 0d729a60"us-west-1 = "ami-7c4b331c"}
  description = "The AMIs to use."
}
```
We can see our new variable is called ami. We've specified a type of map(string). The (string) after the map indicates this is a map of strings. We've also specified default values for two keys: the us-east-1 and us-west-1 regions.

So how do we use this map variable? Let's update base to with the ami variable.

**Listing 3.9: Using map variables in base.tf**

```
provider "aws" {
 access key = var.access key
 secret key = var.secret keyregion = var.region
}
resource "aws_instance" "base" {
 ami = var.ami[var.region]
 instance_type = "t2.micro"
}
resource "aws_eip" "base" {
  instance = aws_instance.base.id
 vpc = true}
```
You can see we've used two variables to populate our ami argument: var.ami and var.region, like so:

var.ami[var.region]

This performs a lookup of the var.ami variable using the value of the var.region variable. So if our var. region variable was set to us-west-1, then our ami attribute would receive a value of ami-7c4b331c.

You can also look up maps explicitly, for example, var.ami ["us-west-1"] will get the value of the  $us-west-1$  key from the var. ami map variable.

Finally, Terraform also has a set of built-in functions to make it easier to work with variables and values. This includes functions to work with collections. For maps, we have a function available called **Lookup** that [lookup](https://www.terraform.io/docs/configuration/functions/lookup.html)s up the value of a map like so:

lookup(map, key)

Or in the case of our lookup:

lookup(var.ami, var.region)

**TIP** You can find a full list of functions in [the Terraform functions reference.](https://www.terraform.io/docs/configuration/functions.html)

#### <span id="page-15-0"></span>**Lists**

Another useful variable type available in Terraform is the list. Let's assume we have a list of security groups strings we'd like to add to our instances. Our list would be constructed like so:

```
Listing 3.10: Constructing a list
```

```
variable "security_group_ids" {
  type = list(string)description = "List of security group IDs."
  default = ["sg-4f713c35", "sg-4f713c35", "sg-4f713c35"]
}
```
We can specify a list directly as the value of a variety of attributes, for example:

```
Listing 3.11: Using a list
```

```
resource "aws_instance" "base" {
```

```
vpc_security_group_ids = var.security_group_ids
```
**NOTE** You'll need to create some security groups if you want to test this and use the resulting IDs in your list.

Lists are [zero-indexed.](https://en.wikipedia.org/wiki/Zero-based_numbering) We can retrieve a single element of a list using the syntax: var.variable[element]

Like so:

. . .

}

```
Listing 3.12: Retrieving a list element
```

```
resource "aws_instance" "base" {
. . .
  vpc_security_group_ids = var.security_group_ids[1]
}
```
This will populate the vpc\_security\_group\_ids attribute with the second element in our var.security\_group\_ids variable.

You can also use a function called [element](https://www.terraform.io/docs/configuration/functions/element.html) to retrieve a value from a list.

element(list, index)

Or for the second element again:

```
element(var.security group ids, 1)
```
 **TIP** Again, you can find a full list of functions in [the Terraform functions](https://www.terraform.io/docs/configuration/functions.html) [reference.](https://www.terraform.io/docs/configuration/functions.html)

#### <span id="page-17-0"></span>**Variable defaults**

Variables with and without defaults behave differently. A defined, but empty, variable is a required value for an execution plan.

```
Listing 3.13: An empty variable
```

```
variable "access_key" {
  type = string
  description = "The AWS access key."
}
```
If you run a Terraform execution plan then it will prompt you for the value of access key (and any other empty variables).

Let's try that now.

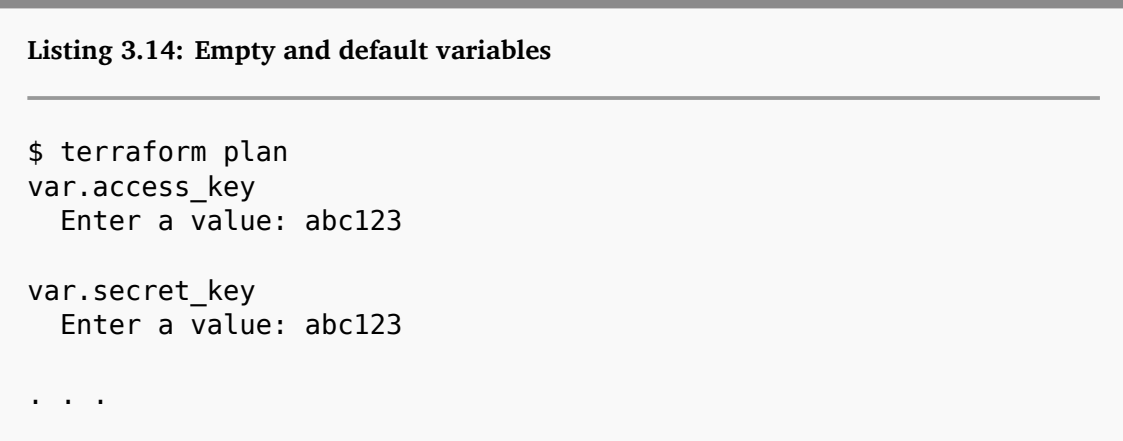

We can see that Terraform has prompted us to provide values for two variables: var.access\_key and var.secret\_key. Again, the var prefix indicates this is a variable, and the suffix is the variable name. Setting the variables for the plan will not persist them. If you re-run terraform plan, you'll again be prompted to set values for these values.

So how does Terraform populate and persist variables?

#### <span id="page-19-0"></span>**Populating variables**

Of course, inputting the variable values every time you plan or apply Terraform configuration is not practical. To address this, Terraform has a variety of methods by which you can populate variables. Those ways, in order of descending resolution, are:

- 1. Loading variables from command line flags.
- 2. Loading variables from a file.
- 3. Loading variables from environment variables.
- 4. Variable defaults.

#### **Loading variables from command line flags**

The first method allows you to pass in variable values when you run terraform commands.

**Listing 3.15: Command line variables**

```
$ terraform plan -var 'access_key=abc123' -var 'secret_key=
abc123'
```
We can also populate maps via the -var command line flag:

```
Listing 3.16: Setting a map with var
$ terraform plan -var 'ami={ us-east-1 = "ami-0d729a60", us-west-
1 = "ami-7c4b331c" }'
```
And lists via the command line:

```
Listing 3.17: Populating a list via command line flag
```

```
$ terraform plan -var 'security_group_ids=["sg-4f713c35", "sg-4
f713c35", "sg-4f713c35"]'
```
You can pass these variables on both the plan and apply commands. Obviously, like the input prompt, this does not persist the values of variables. Next time you run Terraform, you'll again need to specify these variables values.

#### **Loading variables from a file**

Our next method, populating variable values via files, does allow persistence. When Terraform runs it will look for a file called terraform.tfvars. We can populate this file with variable values that will be loaded when Terraform runs.

Let's create that file now.

**Listing 3.18: Creating a variable assignment file**

```
$ touch terraform.tfvars
```
We can then populate this file with variables—here a string, map, and list respectively.

```
Listing 3.19: Adding variable assignments
```

```
access_key = "abc123"
secret_key = "abc123"
ami = fus - east - 1 = "ami - 0d729a60"us-west-1 = "ami-7c4b331c"}
security_group_ids = [
  "sg-4f713c35",
  "sg-4f713c35",
  "sg-4f713c35"
]
```
When Terraform runs it will automatically load the terraform.tfvars file and assign any variable values in it. The file can contain Terraform configuration syntax or JSON, just like normal Terraform configuration files.

Any variable for which you define a value needs to exist. In our case, the variables access key, secret key, and security group ids need to be defined with variable blocks in our variables.tf file. If they do not exist you'll get an error like so:

```
Listing 3.20: Variable doesn't exist error
module root: 1 error(s) occurred:
* provider config 'aws': unknown variable referenced: '
access_key'. define it with 'variable' blocks
```
You can also name the terraform.tfvars file something else—for example, we could have a variable file named base.tfvars. If you do specify a new file name, you will need to tell Terraform where the file is with the -var-file command line

flag.

**Listing 3.21: Running Terraform with a custom variable file**

\$ terraform plan -var-file base.tfvars

**TIP** You can use more than one -var-file flag to specify more than one file. If you specify more than one file, the files are evaluated from first to last, in the order specified on the command line. If a variable value is specified multiple times, the last value defined is used.

#### **Loading variables from environment variables**

Terraform will also parse any environment variables that are prefixed with TF\_VAR. For example, if Terraform finds an environment variable named:

```
TF VAR access code=abc123
```
it will use the value of the environment variable as the string value of the access\_code variable.

We can populate a map via an environment variable:

```
TF VAR ami='{}us-east-1 = "ami-0d729a60", us-west-1 = "ami-7c4b331c"}'
```
and a list.

```
TF_VAR_roles='["sg-4f713c35", "sg-4f713c35", "sg-4f713c35"]'
```
 $\widehat{\mathbf{Y}}$  **TIP** Variable files and environment variables are a good way of protecting

passwords and secrets. This avoids storing them in our configuration files, where they might end up in version control. A better way is obviously some sort of secrets store. Since Terraform 0.8 there is now support for [integration with Vault](https://www.terraform.io/docs/providers/vault/index.html) [for secrets management.](https://www.terraform.io/docs/providers/vault/index.html)

#### **Variable defaults**

Lastly, you can specify variable defaults for your variables.

**Listing 3.22: Variable defaults** variable "region" { type = string description = "The AWS region."  $default = "us-east-1"$ }

Variable defaults are specified with the default attribute. If nothing in the above list of variable population methods resolves the variable then Terraform will use the default.

**TIP** Terraform also has an "override" file construct. When Terraform loads configuration files it appends them. With [an override the files are instead merged.](https://www.terraform.io/docs/configuration/override.html) This allows you to override resources and variables.

Our new variables are useful syntax. Let's start our build using some of this new syntax.

#### <span id="page-24-0"></span>**Starting our stack**

Now that we've learned how to parameterize our configuration, let's get started with building a new application stack. Inside our  $\sim$ /terraform directory let's create a new directory called web to hold our stack configuration, and let's initialize it as a Git repository.

```
Listing 3.23: Creating the web directory
```

```
$ cd ~/terraform
$ mkdir web
$ cd web
$ git init
```
Let's add our .gitignore file too. We'll exclude any state files to ensure we don't commit any potentially sensitive variable values.

**Listing 3.24: Adding the state file and backup to .gitignore**

```
$ echo "terraform.tfstate*" >> .gitignore
$ git add .gitignore
$ git commit -m "Adding .gitignore file"
```
It's important to note that this is a new configuration. Terraform configurations in individual directories are isolated. Our new configuration in the web directory will, by default, not be able to refer to, or indeed know about, any of the configuration in the base directory. We'll see how to deal with this in Chapter 5, when we talk more about state.

**NOTE** You can find the code for this chapter [on GitHub](https://github.com/turnbullpress/tfb-code/tree/master/3).

Let's create a new file to hold our stack configuration, a file to define our variables, and a file to populate our variables.

**Listing 3.25: Creating the stack files**

```
$ touch web.tf variables.tf terraform.tfvars
```
Let's begin by populating our variables.tf file.

```
Listing 3.26: Our variables.tf file
variable "access_key" {
  type = string
  description = "The AWS access key."
}
variable "secret_key" {
  type = string
  description = "The AWS secret key."
}
variable "region" {
  type = string
  description = "The AWS region."
}
variable "key name" {
  type = string
  description = "The AWS key pair to use for resources."
}
variable "ami" {
  type = map(string)type = "map"description = "A map of AMIs."
  default = \{\}}
variable "instance type" {
  type = string
  description = "The instance type."
  default = "t2.micro"
}
```
Note that we've used variables similar to our example in Chapter 2. We've also added a few new variables, including the name of a key pair we're going to use for our instances, and a map that will specify the AMI we wish to use.

**TIP** You should have [created a key pair](http://docs.aws.amazon.com/AWSEC2/latest/UserGuide/get-set-up-for-amazon-ec2.html#create-a-key-pair) when you set up AWS.

Let's populate some of these variables by adding definitions to our terraform. tfvars file.

**Listing 3.27: The web terraform.tfvars file**

```
access key = "abc123"secret key = "abc123"region = "us-east-1"ami = \{us-east-1 = "ami-f652979b"us-west-1 = "ami-7c4b331c"}
```
You can see we've provided values for our AWS credentials, the region, and a map of AMIs for the us-east-1 and us-west-1 regions.

#### <span id="page-27-0"></span>**Using AWS shared credentials**

We mentioned earlier that we don't have to specify our credentials in the terraform.tfvars file. Indeed, it's often a very poor security model to specify these credentials in a file that could easily be accidentally distributed or added to version control. Instead of specifying the credentials in your configuration, you should configure the AWS client tools. These provide a shared credential configuration that Terraform can consume, removing the need to specify credentials.

To install the AWS client tools on Linux, we'd use Python pip:

**Listing 3.28: Installing AWS CLI on Linux**

```
$ sudo pip install awscli
```
On OS X we can use pip or brew to install the AWS CLI:

**Listing 3.29: Installing AWS CLI on OSX**

\$ brew install awscli

On Windows, we'd use the [MSI installer from AWS](http://docs.aws.amazon.com/cli/latest/userguide/installing.html#install-msi-on-windows), or if you've used the Chocolatey package manager, we'd install via the choco binary:

**Listing 3.30: Installing awscli via choco**

C:\> choco install awscli

We then run the aws binary with the configure option.

**Listing 3.31: Running aws configure**

\$ aws configure AWS Access Key ID [None]: abc123 AWS Secret Access Key [None]: abc123 Default region name [None]: us-east-1 Default output format [None]:

You would replace each abc123 with your AWS credentials and specify your pre-

ferred default region. This will create a file in  $\sim$ /. aws/credentials with your credentials that will look like:

```
Listing 3.32: The aws/credentials file
```

```
[default]
aws access key id = abc123aws secret access key = abc123
```
And a file called  $\sim$ /. aws/config, with our default region:

```
Listing 3.33: The aws/config file
```

```
[default]
region = us-east-1
```
**TIP** Due to a bug with Terraform, you will still need to specify region = us-east-1 (or your region) in your Terraform configurations. This is because Terraform does not seem to read the config file in some circumstances.

Now we can remove the var. access key and var. secret key variables from our variables.tf and terraform.tfvars files if we wish.

**For the rest of the book we'll assume you have configured shared credentials, and we'll remove references to the access and secret keys!**

For the other variables in our variables.tf file, we're going to rely on their defaults.

 **TIP** We could also use the AWS\_ACCESS\_KEY\_ID and AWS\_SECRET\_ACCESS\_KEY environment variables to specify our credentials. Terraform also automatically consumes these variables. If you're on OS X, you should also look at [envchain,](https://github.com/sorah/envchain) which uses the OS X Keychain to help manage environment variables.

#### <span id="page-30-0"></span>**First resources**

Now that we've got the inputs for our stack defined, let's start to create our resources and their configuration in the web.tf file.

```
Listing 3.34: Our web.tf file
 provider "aws" {
   region = var.region
 }
 module "vpc_basic" {
   source = "./vpc"
   name = "web"cidr = "10.0.0.0/16"
   public subnet = "10.0.1.0/24"}
  resource "aws_instance" "web" {
   ami = var . ami[var.instance_type = var.instance_type
   key name = var.key name
   subnet id = module.vpc basic.
 public_subnet_id
   associate public ip address = true
   user data = file("files/web bootstrap.sh")
   vpc security group ids = ["aws security group.web host sg.id",
   ]
   count = 2}
  resource "aws_elb" "web" {
   name = "web-elb"subnets = module.vpc basic.public subnet id
   security groups = aws security group.web inbound sg.id
   listener {
     instance\_port = 80
  . . .
   }
   instances = aws instance.web.*.id
 }
  resource "aws_security_group" "web_inbound_sg" {
  . . .
Version: v1.5.0 (0beb4ee) 27
```
 $\widehat{\mathbf{Y}}$  **TIP** You'll find code you can download and use for this example on [GitHub](https://github.com/turnbullpress/tfb-code/blob/master/3/web/web.tf).

You can see we've first added the aws [provider](https://www.terraform.io/docs/providers/aws/index.html) to allow us to provision our resources from AWS. We've omitted the access and secret access keys from our provider because we've assumed we're using our AWS shared configuration to provide them. The only option we have specified for the provider is the region.

As we discussed in Chapter 2, you can define multiple providers, both for different services and for different configurations of service. A common Terraform pattern is to define multiple providers aliased for specific attributes—for example, being able to create resources in different AWS regions. Here's an example:

```
Listing 3.35: Multiple providers
```

```
provider "aws" {
  region = var.region
}
provider "aws" {
  alias = "west"
  region = "us-west-2"
}
resource "aws_instance" "web" {
  provider = "aws.west"
. . . . .
}
```
We've defined an aws provider that uses our var. region variable to define the AWS region to which we'll connect. We've then defined a second aws provider with an alias attribute of west and the region hard-coded to us-west-2.

We can now refer to this specific provider by using the provider [attribute.](https://www.terraform.io/docs/configuration/resources.html#provider) The provider is a special type of attribute called a meta-argument. Meta-arguments are attributes you can add to any resources in Terraform. Terraform has [a number](https://www.terraform.io/docs/configuration/resources.html) [of meta-arguments](https://www.terraform.io/docs/configuration/resources.html) available, and we'll see others later in the book.

**TIP** The [depends\\_on](https://www.terraform.io/docs/configuration/resources.html#depends_on-explicit-resource-dependencies) attribute we mentioned in the last chapter is also a metaargument.

We're going to stick with our single aws provider for now and use a single AWS region.

You can also see that we've added some new configuration syntax and structures to our web.tf file. Let's look at each of these now, starting with the module structure.

#### <span id="page-33-0"></span>**Modules**

[Modules](https://www.terraform.io/docs/modules/index.html) are defined with the module block. Modules are a way of constructing reusable bundles of resources. They allow you to organize collections of Terraform code that you can share across configurations.

Often you have a configuration construct such as infrastructure like an [AWS VPC,](https://en.wikipedia.org/wiki/Amazon_Virtual_Private_Cloud) an application stack, or other collection of resources that you need to repeat multiple times in your configurations. Rather than cutting and pasting and repeating all the resources required to configure that infrastructure, you can bundle them into a module. You can then reuse that module in your configurations.

You can configure inputs and outputs for modules: an API interface to your modules. This allows you to customize them for specific requirements, while your code remains as DRY and reusable as possible.

**TIP** Hashicorp makes available a collection of verified and community modules in the [Terraform Module Registry](https://registry.terraform.io/). These include modules for a large number of purposes and are a good point to start if you need a module. You can learn more about the Terraform Module Registry in [the documentation.](https://www.terraform.io/docs/registry/index.html)

#### <span id="page-34-0"></span>**Defining a module**

To Terraform, every directory containing configuration is automatically a module. Using modules just means referencing that configuration explicitly. References to modules are created with the module block.

```
Listing 3.36: The vpc_basic module
module "vpc_basic" {
  source = "./vpc_basic"
  name = "web"cidr = "10.0.0.0/16"public subnet = "10.0.1.0/24"}
```
As you can see, modules look just like resources only without a type. Each module requires a name. The module name must be unique in the configuration.

Modules only have one required attribute: the module's source. The source tells Terraform where to find the module's source code. You can [store modules](https://www.terraform.io/docs/modules/sources.html) locally in your filesystem or remotely in repositories such as GitHub. In our case the vpc basic module is located in a directory called vpc basic inside our  $\sim$ / terraform/web directory.

You can specify a module multiple times in a configuration by giving it a new

name but specifying the same source. For example:

```
Listing 3.37: Multiple vpc_basic modules
```

```
module "vpc_basic_a" {
  source = "./vpc_basic"
. . .
}
module "vpc_basic_b" {
  source = \sqrt{v}./vpc basic"
. . .
}
```
Here Terraform would create two VPCs, one from vpc basic a and the other from vpc\_basic\_b. We would configure each differently.

Let's create the vpc\_basic directory first and initialize it as a Git repository, because ultimately we want to store our module on GitHub.

**Listing 3.38: Creating the vpc\_basic module directory** \$ pwd ~/terraform/web \$ mkdir vpc\_basic \$ cd vpc\_basic \$ git init

Inside our source attribute we specify the  $vpc$  basic directory relative to the  $\sim$ / terraform/web directory. Remember Terraform uses the current directory it's in when executed as its root directory. To ensure Terraform finds our module we need to specify the vpc directory relative to the current directory.
**TIP** This path manipulation in Terraform is often tricky. To help with this, Terraform provides a built-in variable called path. You can read about how to use the path variable in [the interpolation path variable documentation](https://www.terraform.io/docs/configuration/expressions.html#path-root).

Instead of storing them locally, you can also specify remote locations for your modules. For example:

**Listing 3.39: The vpc\_basic module with a remote source**

```
module "vpc_basic" {
  source = "github.com/turnbullpress/tf_vpc_basic
. . .
}
```
This will load our module from a GitHub repository:

https://github.com/turnbullpress/tf\_vpc\_basic

This allows us to reference module configurations without needing to store them in directories underneath or adjacent to our configuration.

This also allows us to create versioning for modules. Terraform can refer to a specific repository branch or tag as the source of a module. For example,

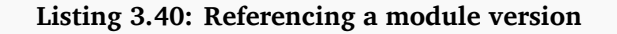

```
module "vpc_basic" {
  source = "github.com/turnbullpress/tf_vpc_basic.git?ref=
production"
}
```
The ref= suffix can be a branch name, a tag, or a commit. Here we're downloading the production branch of the module in the tf vpc basic repository.

Or if you want to get a module specifically from the [Terraform Registry](https://registry.terraform.io) then you can use syntax like so:

```
Listing 3.41: Referencing a registry module
```

```
module "vpc" {
  source = "terraform-aws-modules/vpc/aws"
}
```
The source path format for Terraform Registry modules looks like this:

namespace/name/provider

The namespace is like an organization or source of the module. The name is the [module's](https://registry.terraform.io/modules/terraform-aws-modules/vpc/aws) name and the provider is the specific provider it uses. The module's [homepage](https://registry.terraform.io/modules/terraform-aws-modules/vpc/aws) will contain full documentation on how to use it, including any required inputs and any outputs.

**NOTE** Modules with a blue tick on the Terraform Registry are [verified](https://www.terraform.io/docs/registry/modules/verified.html) and from a Hashicorp partner. These modules should be more resilient and tested than others. You can also [publish](https://www.terraform.io/docs/registry/modules/publish.html) your own modules on the Registry.

Terraform Registry modules can also be versioned and you can use a specific version of a module like so:

**Listing 3.42: Referencing a registry module's version**

```
module "vpc" {
  source = "terraform-aws-modules/vpc/aws"
  version = "1.3.0"}
```
# **TIP**

You can find a full list of the potential sources and how to configure them in the [module source documentation](https://www.terraform.io/docs/modules/sources.html).

## **Module structure**

Inside our vpc\_basic directory our module is identical to any other Terraform configuration. It will have variables, variable definitions, and resources.

### **Variables**

Let's start with creating a file to hold the module's variables. We'll use a file called interface.tf.

 **TIP** The explicit file name makes it clear that this is the module's API, the interface to the module.

```
Listing 3.43: Creating the vpc_basic module variables
```

```
$ cd vpc_basic
$ touch interface.tf
```
We populate this file with the variables we'll use to configure the VPC that the module is going to build.

```
Listing 3.44: The vpc_basic module's variables
variable "name" {
 type = string
 description = "The name of the VPC."
}
variable "cidr" {
 type = string
 description = "The CIDR of the VPC."
}
variable "public subnet" {
 type = stringdescription = "The public subnet to create."
}
variable "enable_dns_hostnames" {
 type = bool
 description = "Should be true if you want to use private DNS
within the VPC"
 default = true}
variable "enable_dns_support" {
 type = bool
 description = "Should be true if you want to use private DNS
within the VPC"
 default = true}
```
You can see that we've defined a number of variables. Some of the variables will be required: name, cidr, and public subnet. These variables currently have no defaults, so we must specify a value for each of them. We've specified the values in the module block in our web.tf file. This represents the incoming API for the vpc\_basic module.

**Listing 3.45: The vpc\_basic module's default variables**

```
module "vpc_basic" {
  source = "./vpc basic"
  name = "web"cidr = "10.0.0.0/16"public subnet = "10.0.1.0/24"}
```
If we do not specify a required variable, then Terraform will fail with an error:

Error loading Terraform: module root: module vpc\_basic: required variable cidr not set

**NOTE** So what's module root? Well, remember that modules are just folders containing files. Terraform considers every folder of configuration files a module. Terraform has created an implicit module, called the root module, from the stack configuration contained in the  $\gamma$ terraform/web directory.

We also have several variables with defaults that we can override when configuring our module.

**Listing 3.46: Overriding vpc\_basic module's default variables**

```
module "vpc_basic" {
  source = \frac{1}{\cdot}./vpc_basic"
. . .
  enable_dns_hostnames = false
}
```
This will override the default value of the enable\_dns\_hostnames variable and set it to false.

#### **Module resources**

Now let's add the resources to configure our VPC. We'll create a configuration file called main.tf to hold the resources and then populate it.

```
Listing 3.47: The vpc_basic module resources
```

```
resource "aws_vpc" "tfb" {
  cidr block = var.cidr
  enable dns hostnames = var.enable dns hostnames
  enable_dns_support = var.enable_dns_support
  tags = {
   Name = var.name}
}
resource "aws_internet_gateway" "tfb" {
  vpc id = aws vpc.tfb.idtags = {
   Name = "\${var.name}-igw"
  }
}
resource "aws_route" "internet_access" {
  route table id = aws vpc.tfb.main route table id
  destination cidr block = "0.0.0.0/0"gateway_id = aws_internet_gateway.tfb.id
}
resource "aws_subnet" "public" {
 vpc_id = aws_vpc.tfb.id<br>cidr_block = var.public sub
                        = var.public subnet
  map public ip on launch = var.map public ip on launch
  tags = {
   Name = "${var.name}-public"
  }
}
```
**TIP** Our VPC module is very simple. It does not expose anywhere near the complexity of a complete VPC configuration. For a more fully featured module

take a look at the [Terraform Community VPC module.](https://github.com/terraform-aws-modules/terraform-aws-vpc)

You can see we've added a number of new resources but what you can't see is an aws provider definition. This is because we don't need one. The module will, by default, inherit the provider configuration from the web.tf file and use that to connect to AWS.

#### **Module provider inheritance**

However if you have multiple providers specified in the web.tf file, as we saw earlier using the alias attribute, then you must explicitly tell the module which provider to use!

**TIP** This change occurred in Terraform 0.11 and later.

So if our web.tf file has defined two providers:

**Listing 3.48: Multiple aliased providers**

```
provider "aws" {
  alias = "use1"region = "us-east-1"}
provider "aws" {
  alias = "uws2"region = "us-west-2"
}
```
One aliased use1 and one aliased usw2 then you must explicitly tell the module which provider to use. We do this using the providers meta-argument.

**Listing 3.49: The vpc\_basic module's default variables** module "vpc\_basic" { source = "./vpc\_basic"  $name = "web"$  $cidr = "10.0.0.0/16"$ public subnet =  $"10.0.1.0/24"$ providers  $=$  { "aws" = "aws.use $1"$ } }

Here we've specified a new attribute for our module: providers. The providers attribute contains a list of each of the providers our module uses and the alias name of the specific provider to use. So in this case for our aws provider the vpc module will use the aws.use1 definition of the provider.

**TIP** You can read more about module provider inheritance in the [modules](https://www.terraform.io/docs/modules/usage.html#providers-within-modules) [documentation](https://www.terraform.io/docs/modules/usage.html#providers-within-modules).

### **Our module resources**

So back to our module's resources. You can see that we've used a series of new AWS resource types: the VPC itself, gateways, routes, and subnets. Let's look at the aws vpc [resource](https://www.terraform.io/docs/providers/aws/r/vpc.html) in more detail.

```
Listing 3.50: The aws_vpc resource
```

```
resource "aws_vpc" "tfb" {
 cidr block = var.cidr
 enable dns hostnames = var.enable dns hostnames
 enable_dns_support = var.enable_dns_support
 tags = {
   Name = var.name
  }
}
```
We've called our VPC resource aws\_vpc.tfb.<sup>[1](#page-45-0)</sup> Inside the resource, we've passed some of our variables in—for example, the var.cidr variable to configure the resource. We need to ensure each of these variables is defined and that they're either populated in the module block or that a default exists in the module for them.

In the main.tf file we also configure a series of other resources using a mix of variables and resource references as the values of our attributes—for example, in the aws subnet resource:

```
Listing 3.51: The aws_subnet resource
```

```
resource "aws_subnet" "public" {
 vpc_id = aws_vpc.tfb.id
 cidr_block = var.public_subnet
 tags = {
   Name = "\${var.name}-public"
 }
}
```
Our resource is named aws\_subnet.public and references attributes from earlier

<span id="page-45-0"></span><sup>1</sup>tfb for The Terraform Book

configured resources. For example, the vpc\_id attribute is populated from the ID of the aws\_vpc.tfb resource we created earlier in the module.

#### aws\_vpc.tfb.id

Another interesting attribute is the Name tag we've created. Here we've used the interpolated var. name variable inside a string.

#### \${var.name}-public

This will create a value that combines the value of the var.name variable with the string -public.

The combination of these resources will create an Amazon VPC with access to the Internet, internal routing, and a single public subnet, specified in [CIDR notation.](https://en.wikipedia.org/w/index.php?title=Classless_Inter-Domain_Routing§ion=2#CIDR_notation)

### **Outputs**

Lastly, we need to specify outputs from our module. This is essentially the API response from using the module. They can contain useful data like the IDs of resources created or other configuration that we might want to use outside of the module to configure other resources. To add these outputs we use a new construct called an output.

The output [construct](https://www.terraform.io/docs/configuration/outputs.html) can be used in any Terraform configuration, not just in modules. It is a way to highlight specific information from the attributes of resources we're creating. This allows us to selectively return critical information to the user or to another application rather than returning all the possible attributes of all resources and having to filter the information down.

Let's add some outputs to the end of our interface.tf file.

```
Listing 3.52: The vpc_basic module outputs
```

```
output "public_subnet_id" {
  value = aws subnet.public.id
}
output "vpc_id" {
  value = aws_vpc.tfb.id
}
output "cidr" {
  value = aws vpc.tfb.cidr block
}
```
Here one of our outputs is the VPC ID. We've called the output vpc id. The output will return the aws vpc.tfb.id attribute value from the aws vpc.tfb resource we created inside the module.

You can see that, like a variable, an output is configured as a block with a name. Each output has a value, usually an interpolated attribute from a resource being configured.

**TIP** Since Terraform 0.8, you can also add a description attribute to your outputs, much like you can for your variables.

Outputs can also be marked as containing sensitive material by setting the sensitive attribute.

```
Listing 3.53: The vpc_basic module outputs
```

```
output "public_subnet_id" {
 value = aws subnet.public.id
  sensitive = true}
```
When outputs are displayed—for instance, at the end of the application of a plan sensitive outputs are redacted, with <sensitive> displayed instead of their value.

**NOTE** This is purely a visual change. The outputs are not encrypted or protected. This is more to keep the information out of logs, for example a build system.

We'll see how to use these outputs inside our stack configuration shortly.

 $\bullet$  **NOTE** We recommend using a naming convention for Terraform files inside modules. This isn't required but it makes code organization and comprehension easier. We use interface.tf for variables and outputs and main.tf for resources.

With that our module is complete. Now let's see it at work.

# **Using our module**

Back in our web.tf configuration file we've already defined our module block.

```
Listing 3.54: The vpc_basic module block revisited
```

```
module "vpc_basic" {
  source = "./vpc basic"
  name = "web"cidr = "10.0.0.0/16"public subnet = "10.0.1.0/24"}
```
Inside the module block we've passed in all of our required variables and when Terraform runs it will:

- 1. Load the module code.
- 2. Pass in the variables.
- 3. Create all the resources in the module.
- 4. Return the outputs.

Let's see how we can use those outputs in our stack's configuration.

We have the aws\_elb.web or AWS Elastic Load Balancer resource. To configure it we need to provide at least one piece of information from our  $vpc$  module: the subnet ID of the subnet to which our load balancer is connected.

```
resource "aws_elb" "web" {
 name = "web-elb"subnets = [module.vpc basic.public_subnet_id]
 security_groups = [aws_security_group.web_inbound_sg.id]
 listener {
   instance port = 80instance_protocol = "http"
   lb\_port = 80
   \overline{\text{lb}} protocol = "http"
 }
  instances = aws instance.web.*.id
}
```
We've specified a module output for the value of the subnets attribute. We've wrapped it in  $\lceil \cdot \rceil$  to convert it into a list because the subnets argument expects a list value to be returned, even though in our case we're only returning a single value. This converts the string returned by the module to a list.

```
[module.vpc basic.public subnet id]
```
**Listing 3.55: Our web aws\_elb resource**

**TIP** You can read more about type conversion in the [Terraform expressions](https://www.terraform.io/docs/configuration/expressions.html) [documentation](https://www.terraform.io/docs/configuration/expressions.html).

This variable is an output from our vpc module. Module outputs are prefixed with module, the module name—here vpc\_basic—and then the name of the output. You can access any output you've defined in the module.

It's important to remember that a module's resources are isolated. You only see the data you define. You must specify outputs for any attribute values you want to expose from them.

Like resources, modules automatically create dependencies and relationships. For example, by using the module.vpc basic.public subnet id output from the vpc basic module we've created a dependency relationship between the aws\_elb.web resource and the vpc\_basic module.

 $\mathbf{\Omega}$  **TIP** Since Terraform 0.8, you can also specify the depends\_on meta-argument to explicitly create a dependency on a module. You can reference a module via name, for example module.vpc basic.

We can use this combination of variables and outputs as a simple API for our modules. It allows us to define standard configuration in the form of modules and then use the outputs of those modules to ensure standardization of our resources.

**TIP** The fine folks at Segment.io have released an excellent tool called [terraform-docs](https://github.com/segmentio/terraform-docs). The terraform-docs tool reads modules and produces Markdown or JSON documentation for the module based on its variables and outputs.

## **Getting our module**

Before you can use a module in your configuration, you need to load it or get it. You do that from the ~/terraform/web directory, via the terraform get command.

```
$ pwd
~/terraform/web
$ terraform get
Get: file:///Users/james/terraform/web/vpc_basic
```
**Listing 3.56: The Terraform get command**

This gets the module code and stores it in the .terraform/modules directory inside the ~/terraform/web directory.

If you change your module, or the module you're using has been updated, you'll need to run the get command again, with the -update flag set.

```
Listing 3.57: Updating a module
$ terraform get -update
```
If you run the terraform get command without the -update flag, Terraform will not update the module.

## **Moving our module to a repository**

Currently our vpc basic module is located in our local filesystem. That's cumbersome if we want to reuse it. Let's instead move it to a GitHub repository.

You'll need a GitHub account to do this. You can [join GitHub on their site](https://github.com/join). There's also some [useful sign-up documentation](https://help.github.com/articles/signing-up-for-a-new-github-account/) available.

After we've created our GitHub account, we can [create a new GitHub repository.](https://github.com/new) We're calling ours turnbullpress/tf vpc basic.

**NOTE** You'd use your own GitHub username and repository name.

### Create a new repository

A repository contains all the files for your project, including the revision history.

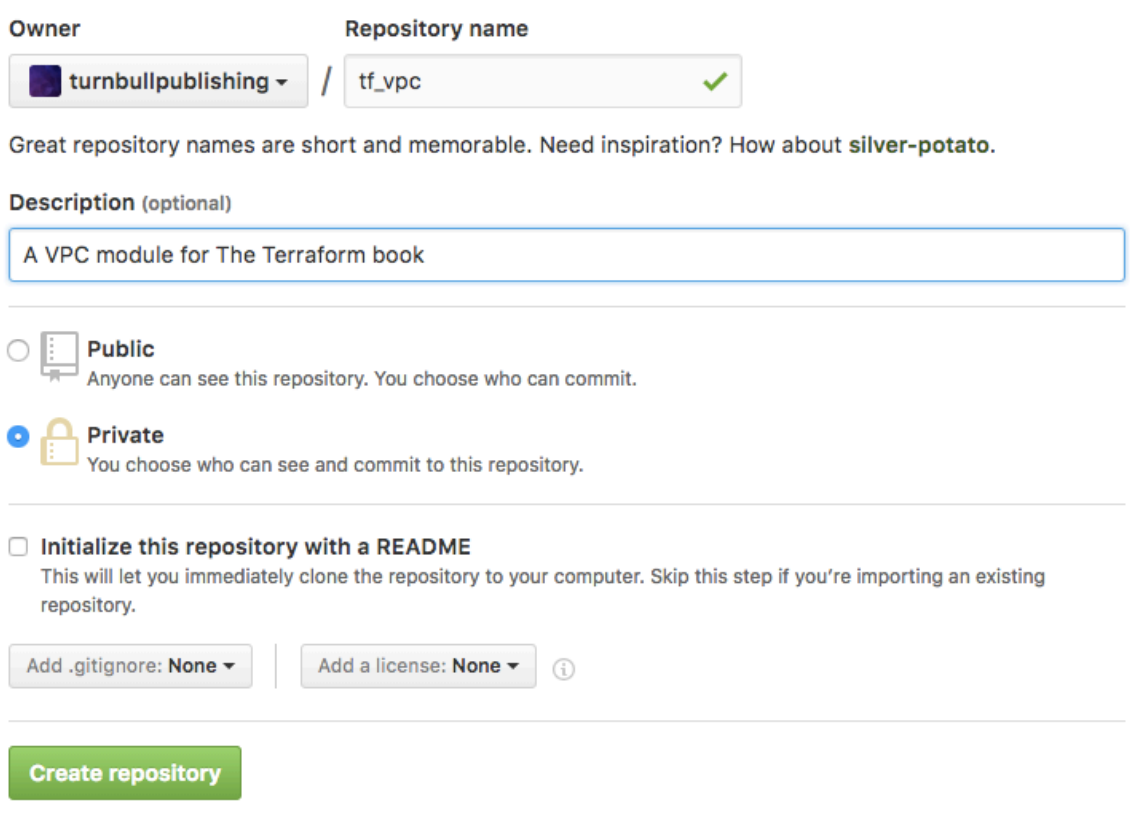

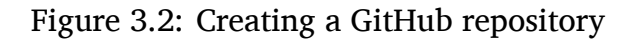

Let's add a README.md file to our ~/terraform/web/vpc\_basic directory to tell folks how to use our module.

```
Listing 3.58: The README.md file
# AWS VPC module for Terraform
A lightweight VPC module for Terraform.
## Usage
module "vpc_basic" {
  source = "github.com/turnbullpress/tf vpc basic"
  name = "vpc name"cidr = "10.0.0.0/16"public subnet = "10.0.1.0/24"}
See `interface.tf` for additional configurable variables.
## License
MIT
```
Let's create a .gitignore file to ensure we don't accidentally commit any state or variables values we don't want in our module repository.

**Listing 3.59: Creating a .gitignore file**

```
$ echo ".terraform/" >> .gitignore
$ echo "terraform.tfvars" >> .gitignore
$ git add .gitignore
```
We can then commit and push our vpc module.

**Listing 3.60: Committing and pushing our vpc\_basic module**

```
$ pwd
~/terraform/web/vpc_basic
$ git add .
$ git commit -m "First commit of vpc_basic module"
$ git tag -a "v0.0.1" -m "First release of vpc_basic module"
$ git remote add origin git@github.com:turnbullpress/
tf_vpc_basic.git
$ git push -u origin master --tags
```
Here we've added all the vpc basic module files and committed them. We've also tagged that commit as  $v_0 \cdot 0 \cdot 1$ . We add the newly created remote repository and push up our code and tag.

Now we can update our module configuration in web.tf to reflect the new location of the vpc module.

**Listing 3.61: Updating our vpc\_basic module configuration**

```
module "vpc_basic" {
  source = "github.com/turnbullpress/tf_vpc_basic.git?ref=v0
.0.1"
  name = "web"cidr = "10.0.0.0/16"public subnet = "10.0.1.0/24"}
```
We'll need to get our module again since we've changed its source.

**Listing 3.62: Getting the new vpc\_basic module**

```
$ terraform get
Get: git::https://github.com/turnbullpress/tf vpc basic.git?ref=
v0.0.1
```
Any time we want to use [the](https://github.com/turnbullpress/tf_vpc_basic) vpc\_basic module, we can now just reference the [module on GitHub](https://github.com/turnbullpress/tf_vpc_basic). This also means we can manage multiple versions of the module—for example, we could create  $\sqrt{0.0}$ . 2 of the module, and then use the ref parameter to refer to that.

```
git::https://github.com/turnbullpress/tf_vpc_basic.git?ref=v0.0.2
```
This allows us to test a new version of a module without changing the old one.

# **Counts and counting**

Let's go back to our web.tf file and look at our remaining resources. We know we want to create two EC2 instances in our stack. We know we can only specify a resource named aws\_instances.web once. It doesn't make sense to duplicate the resource with a new name, especially if its configuration is otherwise identical.

In a traditional programming language this is when you'd break out a for loop. Terraform has two solutions for this: counts and the [for loop](https://www.hashicorp.com/blog/hashicorp-terraform-0-12-preview-for-and-for-each) introduced in Terraform 0.12. In this chapter, we're going to focus on [count](https://www.terraform.io/docs/configuration/resources.html#count-multiple-resource-instances)s. A count is another meta-argument and can be added to any resource.

**TIP** Terraform has [a number of meta-arguments](https://www.terraform.io/docs/configuration/resources.html) available.

You add a count to a resource to have Terraform iterate and create the number of resources equal to the value of the count. Let's look at how count works with our aws instances.web resource.

```
Listing 3.63: The aws_instances count
resource "aws_instance" "web" {
  ami = var.ami[var.region]
  instance type = var.instance type
  key_name = var.key_name
  subnet_id = module.vpc_basic.public_subnet_id
  associate public ip address = true
  user data = file("files/web bootstrap.sh")
  vpc security group ids = [aws security group.web host sg.id,
  \mathbf{1}count = 2}
```
We've added the count meta-argument and specified a value of 2. When Terraform creates the aws instances.web resource it will iterate and create two of these resources. It'll create each resource with the index of the count suffixed to the resource name, like so:

- aws instance.web[0]
- aws instance.web[1]

We can now refer to these resources and their attributes using these names. For example, to access the id of one of these instances we'd use:

aws instance.web[0].id

## **Sets of counted resources using splat**

Sometimes we want to refer to the set of resources created via a count. To do this Terraform has a splat syntax: \*. This allows us to refer to all of these resources in a variable. Let's see how that works in the aws elb.web resource.

#### **Listing 3.64: The aws\_elb resource**

```
resource "aws_elb" "web" {
    name = "web-elb"subnets = [module.vpc basic.public subnet id]
    security_groups = [aws_security_group.web_inbound_sg.id]
    listener {
        instance\_port = 80
        instance_protocol = "http"
        \lambda b port = 80
        \begin{array}{ccc} \hline \text{1b}_{\text{0}} & \text{1b}_{\text{1}} & \text{1c}_{\text{1}} & \text{1d}_{\text{2}} & \text{1d}_{\text{2}} & \text{1d}_{\text{2}} & \text{1d}_{\text{2}} & \text{1d}_{\text{2}} & \text{1d}_{\text{2}} & \text{1d}_{\text{2}} & \text{1d}_{\text{2}} & \text{1d}_{\text{2}} & \text{1d}_{\text{2}} & \text{1d}_{\text{2}} & \text{1d}_{\text{2}} & \text{1d}_{\text{2}} & \text{1d}_{\text{2}} & \text{1d}_{}
    instances = aws instance.web.[*].id
}
```
The instances attribute in our aws elb.web resource needs to contain a list of the IDs of all the EC2 instances that are connected to our load balancer. To provide this we make use of the splat syntax like so:

aws instance.web.[\*].id

The value assigned to the attribute is a list interpolated from the IDs of all our EC2 instances.

## **Setting values with count indexes**

We can also use the count to allow us to specify different values for an attribute for each iteration of a resource. We do this by referring to the index of a count in a variable.

Let's take a look at how this works. We start by declaring a list variable with a value for each iteration.

**Listing 3.65: Using count indexes in variables.tf**

```
variable "instance_ips" {
  description = "The IPs to use for our instances"
  default = ["10.0.1.20", "10.0.1.21" ]
}
```
We've defined a new list variable called instance ips that contains two IP addresses in our VPC subnet. We're going to match the index of the count with the relevant element of the list.

```
Listing 3.66: Looking up the count index
resource "aws_instance" "web" {
 . . .
  private_i = var.instance_ips[count.index]
. . .
  count = length(var.instanceips)}
```
You can see we've updated our aws instance.web resource to add the private ip

attribute. The value of the attribute uses the list element lookup we saw earlier in this chapter.

For the element lookup we specify the name of the variable we just defined: var .instance ips and the index of the count using count.index. The count.index is a special function on the count meta-argument to return the index.

When each aws instance.web resource is created, the matching list element will be retrieved with the index from the count.index. The var.instance ips will return each value, and the instance will get the correct IP address, hence:

- aws instance.web[0] will get the IP address  $10.0.1.20$ .
- aws instance.web[1] will get the IP address 10.0.1.21.

This makes it easier to customize individual resources in a collection.

You'll notice we also changed the value of the count meta-argument. Instead of hard-coding a number, we used the length of the var. instance ips list as the value of the count. We know the var. instance ips list needs to have an IP address for each instance otherwise instance creation will fail. So we know that we can only have as many instances as the number of elements in this list. The [length function](https://www.terraform.io/docs/configuration/functions/length.html) allows us to count the element in this list and return an integer, in our case 2. We can use this to populate the count attribute. This means we can increment the number of instances created by just adding new private IP addresses, rather than having to change and track the instance count in two places.

#### **Listing 3.67: Using the length function**

```
resource "aws_instance" "web" {
. . .
 count = length(var.instance_ips)
}
```
We can also use the count.index in other places. For example, to add a unique name to our EC2 instances we could do the following:

```
Listing 3.68: Naming using the count.index
resource "aws_instance" "web" {
. . .
  tags = {
    Name = "web-${format("%03d", count.index)}"
  }
  count = length(var.instanceips)}
```
This will populate the Name tag of each instance with a name based on the count.index. We've also used a new function [called](https://www.terraform.io/docs/configuration/functions/format.html) format. The format function formats strings according to a specified format. Here we're turning the count. index of  $\theta$  or 1 into a three-digit number.

The format function is essentially a sprintf and is a wrapper around [Go's](https://golang.org/pkg/fmt/) fmt [library syntax.](https://golang.org/pkg/fmt/) So  $803d$  is constructed from 0, indicating that you want to pad the number to the specified width with leading zeros. Then 3 indicates the width that you want, and d specifies a base 10 integer. The flags together will pad single digits with a leading  $\theta$  but ignore numbers larger than three digits in length.

This will produce Name tags web-000 and web-001 respectively. Having a web-000 is a bit odd though. It comes from count's zero index. Alternately we can use [some math in our interpolated string](https://www.terraform.io/docs/configuration/expressions.html#arithmetic-and-logical-operators) like so:

```
Listing 3.69: Interpolated math
```

```
tags = {
 Name = "web-${format("%03d", count.index + 1)}"
}
```
This would add one to every count.index value producing the tags web-001 and web-002 respectively. We can do other math: subtract, multiple, divide, etc., on any integer or float variables.

We can also iterate through list elements with count.index. Let's create a list variable with some tags we'd like to add to our instances.

```
Listing 3.70: AWS owner tags in variables.tf
variable "owner tag" {
  default = ["team1", "team2"]
}
```
We'd like to distribute our instances between these two tag values in web.tf.

**Listing 3.71: Splitting up the count instances**

```
resource "aws_instance" "web" {
. . .
  tags = {
    Owner = var.owner tag[count.index]
  }
  count = length(var.instance\_ips)}
```
This returns the element matching the count.index from the specified list variable. When we create the resources, one instance will be tagged team1 and the second team2.

If we specify more instances than the number of elements in our list, then Terraform will fail with an error like:

```
Listing 3.72: Count exhausted failure
* index 2 out of range for list var.owner tag (max 2) in:
var.owner tag[count.index]
```
## **Wrapping counts with the element function**

We can, however, cause Terraform to wrap the list using the element [function.](https://www.terraform.io/docs/configuration/functions/element.html) The element function pulls an element from a list using the given index and wraps when it reaches the end of the list.

Let's update our code to do that.

```
Listing 3.73: Wrapping the count instances list
resource "aws_instance" "web" {
. . .
  tags = {
    Owner = element(var.owner_tag, count.index)
  }
  count = length(var.instanceips)}
```
Now, if our var. instance ips variable had 12 elements, then our count will create 12 instances. Terraform would select each element then wrap to the start of the list and select again. This way we'd end up with six instances tagged with team1 and six instances tagged with team2.

## **Conditionals**

The count meta-argument also allows us to explore Terraform's [conditional logic.](https://www.terraform.io/docs/configuration/expressions.html#conditional-expressions) Terraform has a [ternary operation](https://en.wikipedia.org/wiki/Ternary_operation) conditional form.

**NOTE** Conditional logic was introduced in Terraform 0.8. It will not work in earlier releases.

A ternary operation looks like this:

**Listing 3.74: A ternary operation**

condition ? true : false

We specify a condition, followed by a ?, and then the result to return if the condition is true or false, separated by  $\cdot$ .

Let's see how we might use a conditional to set the count meta-argument as an alternative to the methods we've seen thus far.

```
Listing 3.75: Using ternary with count
variable "environment" {
  default = "development"
}
resource "aws_instance" "web" {
  ami = lookup(var.ami, var.region)
  . . .
  count = var.environment == "production" ? 4 : 2}
```
Here we've set a variable called environment with a default of development. In our resource we've configured our count attribute with a conditional. If the var. environment variable equals production then launch 4 instances, if it is the default of development, or any other value, then only launch 2 instances.

The condition can be any interpolation: a variable, a function, or even chaining another conditional. The true or false values can also return any interpolation or valid value. The true and false values must return the same type though.

The condition supports a bunch of operators. We've already seen equality,  $==$ , and Terraform supports the opposite operator  $I =$  for inequality. It also supports numeric comparisons like greater or less,  $>$  and  $\lt$ , and the related  $>=$  and  $\lt$ =. It also supports Boolean logic like:  $\&\&$ ,  $||$  and unary  $||$ .

We don't have to use conditionals with just count though. They work on any resource or module attribute, for example:

```
Listing 3.76: A conditional attribute
```

```
module "vpc_basic" {
. . .
  cidr = var.region != "us-east-1" ? "172.16.0.0/12" :
"172.18.0.0/12"
. . .
}
```
Here we're setting the value of the cidr attribute using a ternary conditional. If the var. region variable is not equal to us-east-1 then use the CIDR of 172.16.0.0/12 . If it is equal then use 172.18.0.0/12.

**TIP** You can read more about conditionals in [their documentation](https://www.terraform.io/docs/configuration/expressions.html#conditional-expressions).

## **Locals**

Terraform also has the concept of local value configuration. Local values assign a name to an expression, essentially allowing you to create repeatable function-like values.

**NOTE** Local values have been available since Terraform version 0.10.3.

We define local values in locals blocks.

```
Listing 3.77: A local definition
```

```
locals {
  instance ip count = length(var.instance ips)
}
```
Here we've created a local value from the application of the length function to our var.instance\_ips variable. This assigns to the resulting count of IPs in that variable to a local value of instance ip count. We can then use this local value in our resources without needing to repeat the function, for example:

```
Listing 3.78: Using a local in a resource
resource "aws_instance" "web" {
. . .
  tags = {
    Owner = element(var.owner tag, count.index)
  }
  count = instance_ip_count}
```
Local expressions can refer to or use previously defined locals too but can't be selfreferential. For example, you can't use a local within the expression that defines that local.

**TIP** A local is only available in the context of the module it is defined in. It will not work cross-module.

You can specify one or many locals blocks in a module. We'd recommend grouping them together for maintainability. If you use more than one locals block in a module then the names of the locals defined must be unique across the module.

Now let's look at provisioning some application configuration on our EC2 instances.

# **Provisioning our stack**

Provisioning is the process of adding configuration, packages, applications, and services to the infrastructure we're creating. It usually involves making more granular changes to our infrastructure than we do with Terraform—for example, installing Apache on an EC2 instance. For complex provisioning we're likely to hand off the task to a dedicated tool like Puppet, Chef, or Ansible. For our stack, however, we're going to do some simple provisioning using [EC2 user data.](http://docs.aws.amazon.com/AWSEC2/latest/UserGuide/user-data.html) With user data, you can specify some commands or actions that should be run when the EC2 instance is launched.

**TIP** We'll learn more about provisioning and integration with configuration management tools in Chapter 4.

To make use of user data in Terraform we add the user data attribute to our aws instance.web resources in the web.tf file.

```
Listing 3.79: Adding user data to our instances
resource "aws_instance" "web" {
```

```
. . .
 user_data = file("files/web_bootstrap.sh")
. . .
 count = length(var.instance\_ips)}
```
We can see that the value of our user data attribute is:

```
file("files/web_bootstrap.sh")
```
This uses a new function, [file](https://www.terraform.io/docs/configuration/functions/file.html), to load the contents of a file as the value of an attribute. In this case we're loading a shell script called web bootstrap.sh from a directory called files. The location of the files directory is relative to the current directory.

Let's create that directory and file now.

### **Listing 3.80: Creating the files directory**

\$ pwd ~/terraform/web \$ mkdir files \$ cd files \$ touch web bootstrap.sh

Let's add some commands to the web\_bootstrap.sh script.

**Listing 3.81: The web\_bootstrap.sh script**

```
#!/bin/bash
sudo apt-get update
sudo apt-get install -y nginx
sudo service nginx start
```
Now when our instances launch Nginx will automatically be installed and started. We'll see the results of this when we apply our configuration.

**TIP** It might take some time after the instance is launched to complete the installation process. Be patient! You can SSH into the instances to check the progress if required.

We're going to focus on more complex provisioning in Chapter 4. For now let's finish building our stack.

# **Finishing up our stack**

At the bottom of our configuration file there's some security group configuration, providing security groups for some of the resources in our web.tf file. We're not going to show you this here because security group configuration is long and complex, but you can see it in [the book's source code](https://github.com/turnbullpress/tfb-code/blob/master/3/web/web.tf).

Finally, let's add some outputs to our stack. We'll create a new file in the  $\sim$ / terraform/web directory called outputs.tf and populate it.

```
Listing 3.82: The web outputs.tf file
```

```
output "elb_address" {
  value = aws elb.web.dns name
}
output "addresses" {
  value = aws_instance.web.[*].public_ip
}
output "public subnet id" {
  value = module.vpc basic.public subnet id
}
```
We've specified three outputs. These outputs will be displayed at the end of our terraform apply run. We've specified the DNS name of our Elastic Load Balancer resource and a list of the public IP addresses of our EC2 instances. We've used the splat syntax of  $[*]$  to return the public ip values of all of the EC2 instances we're going to create.

We've also specified an output that returns one of the outputs of the vpc module: public subnet id. Outputs allow us to bubble up attributes from all of our configurations, including modules.

Now let's tidy up a few loose ends by better managing our configuration.

# **Committing our configuration**

Now is a good time to commit our configuration to Git. This will allow us to go back to a known good state if we need to, and to potentially share our configuration with others.
<span id="page-72-1"></span>**NOTE** We're going to assume you know the basics of how Git works, and that you'll be regularly committing. This is just a reminder that it's a good idea to store your configuration in version control.

<span id="page-72-0"></span>**Listing 3.83: Committing our configuration**

```
$ pwd
terraform/web
$ git add .
$ git commit -a "First draft of our web stack"
```
This will commit our current Terraform configuration to our Git repository. We could then push our configuration upstream to a shared repository for others to use.

### **Validating and formatting**

Don't forget the terraform validate and terraform fmt commands we introduced in Chapter 2. The validate command checks the syntax, validates your Terraform configuration files, and returns any errors. The fmt command neatly formats your configuration files. These are both very useful, especially as your configurations get more complex.

Now let's see what happens when we plan the stack.

# <span id="page-73-1"></span>**Initializing Terraform**

Before we go any further we need to initialize this Terraform configuration and download our provider. We do this using the terraform init command.

```
Listing 3.84: Initialiazing the web configuration
```

```
$ terraform init
```
This will get our aws provider and update our local configuration.

### **Planning our stack**

Now that our stack's configuration and initialization is complete we can build it. But before we do, it's always a good idea to run terraform plan to ensure the configuration is going to do what we expect.

```
Listing 3.85: Planning our web configuration
$ terraform plan
Refreshing Terraform state in-memory prior to plan...
The refreshed state will be used to calculate this plan, but
will not be persisted to local or remote state storage.
. . .
+ aws_elb.web
   availability_zones.#: "<computed>"
   connection draining: "false"
   connection draining timeout: "300"
   cross zone load balancing: "true"
   dns name: "<computed>"
   health_check.#: "<computed>"
. . .
+ module.vpc_basic.aws_internet_gateway.tfb
   tags.%: "1"
   tags.Name: "web-igw"
   vpc_id: "vpc-3c35d65a"
. . .
Plan: 9 to add, 0 to change, 0 to destroy.
```
We've included a sample of the terraform plan output. It shows us each resource that will be created, the values of the attributes that we know about now, and which of those will be computed when we apply the configuration. We can see that nine total resources will be created.

Now we're comfortable Terraform is going to do the right thing!

# <span id="page-75-0"></span>**Applying our stack**

Let's apply our execution plan and build our stack. To do this we run the terraform apply command.

**NOTE** In this command and future terraform apply commands we're going to skip the interactive prompt and assume you've typed yes to save some space in the output.

```
Listing 3.86: Applying our web stack
$ terraform apply
module.vpc basic.aws vpc.tfb: Creating...
 cidr block: "" => "10.0.0.0/16"
 default_network_acl_id: "" => "<computed>"
 default_route_tablle_id: "" => "<computed>"
 . . .
 subnets.#: "" => "1"
 subnets.248256935: "" => "subnet-8f0afcb3
^{\rm{m}}zone id: "" => "<computed>"
aws elb.web: Creation complete
Apply complete! Resources: 9 added, 0 changed, 0 destroyed.
. . .
State path: terraform.tfstate
Outputs:
addresses = [
   54.167.183.26,
   54.167.186.170
]
elb_address = web-elb-1083111107.us-east-1.elb.amazonaws.com
public subnet id = subnet-ae6bacf5
```
It might take a couple minutes to create all of our configuration and finish. We should see that nine resources have been created. We can also see our outputs are the last items returned. We see the IP addresses of both our EC2 instances and the DNS name of our Elastic Load Balancer. We also see the ID of the public subnet we created with the **vpc** module.

If we want to see these outputs again, rather than applying the configuration again,

<span id="page-77-1"></span>we can run the terraform output command.

```
Listing 3.87: Showing the outputs only
```

```
$ terraform output
addresses = [
    54.167.183.26,
    54.167.186.170
]
elb_address = web-elb-1083111107.us-east-1.elb.amazonaws.com
public_subnet_id = subnet-ae6bacf5
```
**TIP** Remember if you want to see the full list of all our resources and their attributes you can run the terraform show command.

We can also make use of this data in other tools by outputting it in a machinereadable JSON format. To do this we can use the terraform output command with the -json flag.

```
Listing 3.88: Outputs as JSON
$ terraform output -json
{
    "addresses": {
        "sensitive": false,
         "type": "list",
         "value": [
             "54.167.183.26",
             "54.167.186.170"
        ]
    },
    "elb_address": {
        "sensitive": false,
         "type": "string",
         "value": "web-elb-1083111107.us-east-1.elb.amazonaws.com
\mathbf{u}}
    "public subnet id": {
        "sensitive": false,
         "type": "string",
         "value": "subnet-ae6bacf5"
    }
}
```
We can consume this data in another service. For example, we could pass it to a provisioning tool such as Chef, Puppet, or Ansible.

# **Graphing our stack**

Lastly, let's look at our stack's graph to see how the resources are interrelated. To output the graph we use the terraform graph command, pipe the result to a .dot file, and then convert it to an SVG file.

```
Version: v1.5.0 (0beb4ee) 74
```
<span id="page-79-2"></span><span id="page-79-1"></span>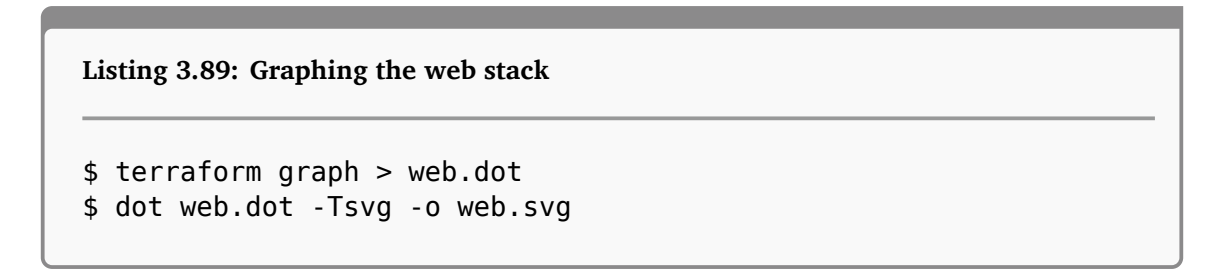

We can then display the web.svg file.

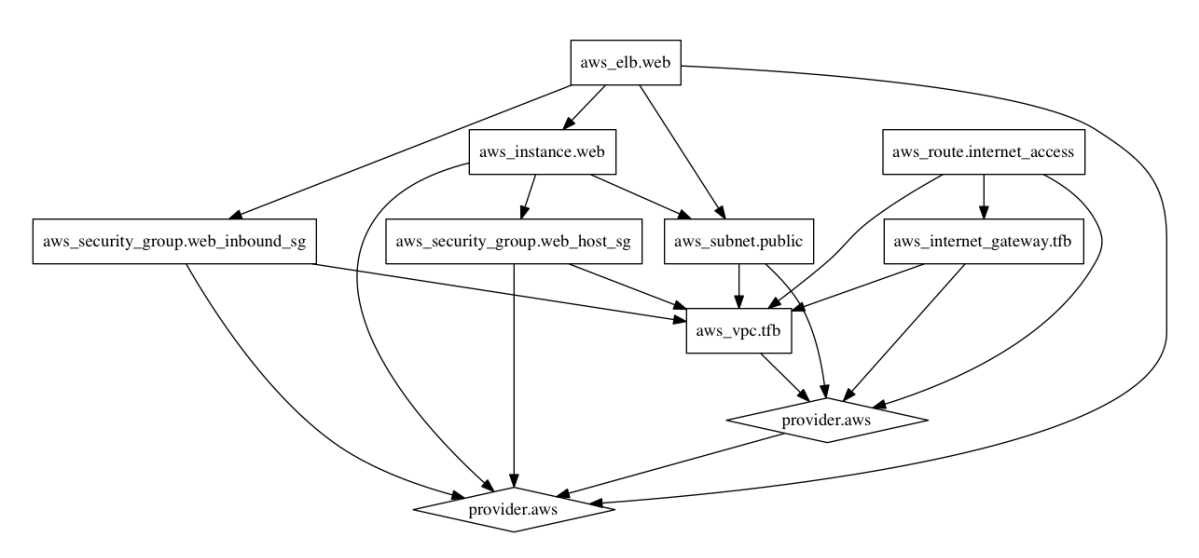

<span id="page-79-0"></span>Figure 3.3: The graph of our web application stack

We can see two instances of the aws provider, one for our root configuration and the other for the vpc module. You can also see the relationships between the various resources we've just created.

#### **Seeing the results**

Finally, we can actually see the results of our Terraform plan being executed by viewing the URL of the Elastic Load Balancer we just created. We can take the DNS name of the aws\_elb.web resource from the outputs, in our case:

<span id="page-80-1"></span>web-elb-1083111107.us-east-1.elb.amazonaws.com

We can browse to that URL and, if everything works, see the default Nginx index page.

**TIP** Remember, it might take a few minutes to complete the post-launch installation using our user data script.

1.elb.amazonaws.com web-elb.amazonaws.com

#### **Welcome to nginx!**

If you see this page, the nginx web server is successfully installed and working. Further configuration is required.

For online documentation and support please refer to nginx.org. Commercial support is available at nginx.com.

Thank you for using nginx.

<span id="page-80-0"></span>Figure 3.4: Our stack in action

Voilà—we've created a simple, easily repeatable infrastructure stack!

 **TIP** In addition to building a stack from your configuration, you can do the reverse and import existing infrastructure. You can read more about the [import](https://www.terraform.io/docs/state/import.html) [process in the Terraform documentation](https://www.terraform.io/docs/state/import.html).

☆

#### <span id="page-81-1"></span>**Destroying the web stack resources**

If you're done with your web stack you can then destroy it (and stop spending any money on AWS resources) with the terraform destroy command.

```
Listing 3.90: Destroy our web stack
$ terraform destroy
Do you really want to destroy?
  Terraform will delete all your managed infrastructure.
  There is no undo. Only 'yes' will be accepted to confirm.
  Enter a value: yes
module.vpc_basic.aws_vpc.tfb: Refreshing state... (ID: vpc-
a22c10c5)
. . .
module.vpc basic.aws vpc.tfb: Destruction complete
Destroy complete! Resources: 9 destroyed.
```
Now our web stack has been destroyed.

#### **Summary**

In this chapter we've put our burgeoning Terraform knowledge into action to build a simple web application with a load balancer. We've been introduced to the concept of parameterizing our configuration, allowing us to be more flexible in how we build our configuration. We've explored the types of variables available to us and how to use them.

We were introduced to modules, Terraform's approach to reusable infrastructure. We've learned how to build and use modules in our configuration. We've also learned about some of Terraform's meta-arguments. Finally, we learned about outputs and how to make use of them.

In the next chapter we'll learn more about how to provision software with Terraform, including how to connect it to existing provisioners like Puppet and Chef.

# **List of Figures**

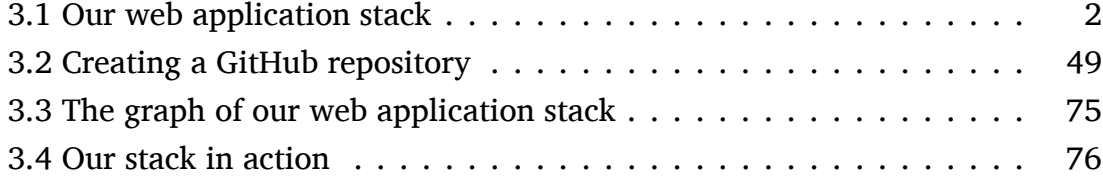

# **Listings**

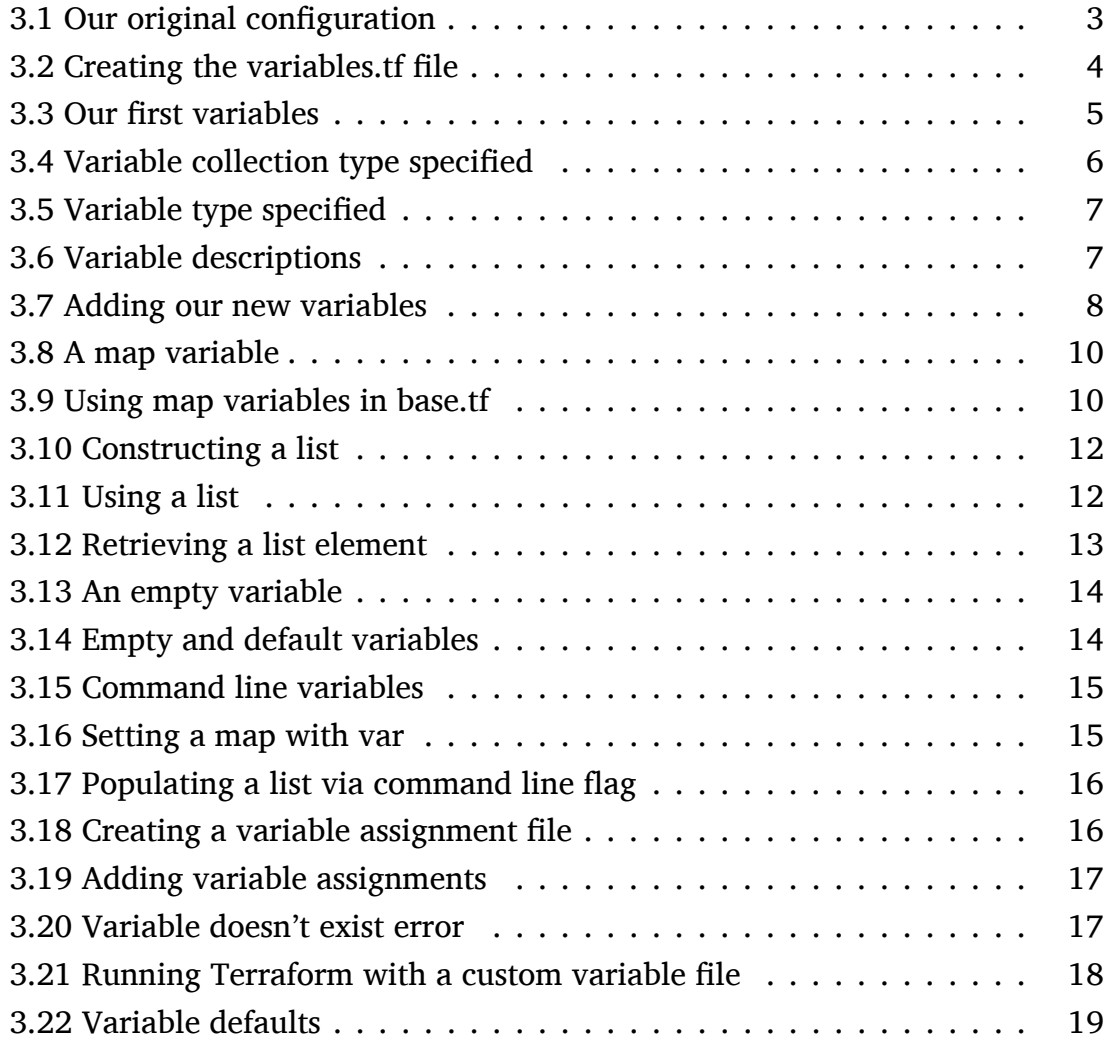

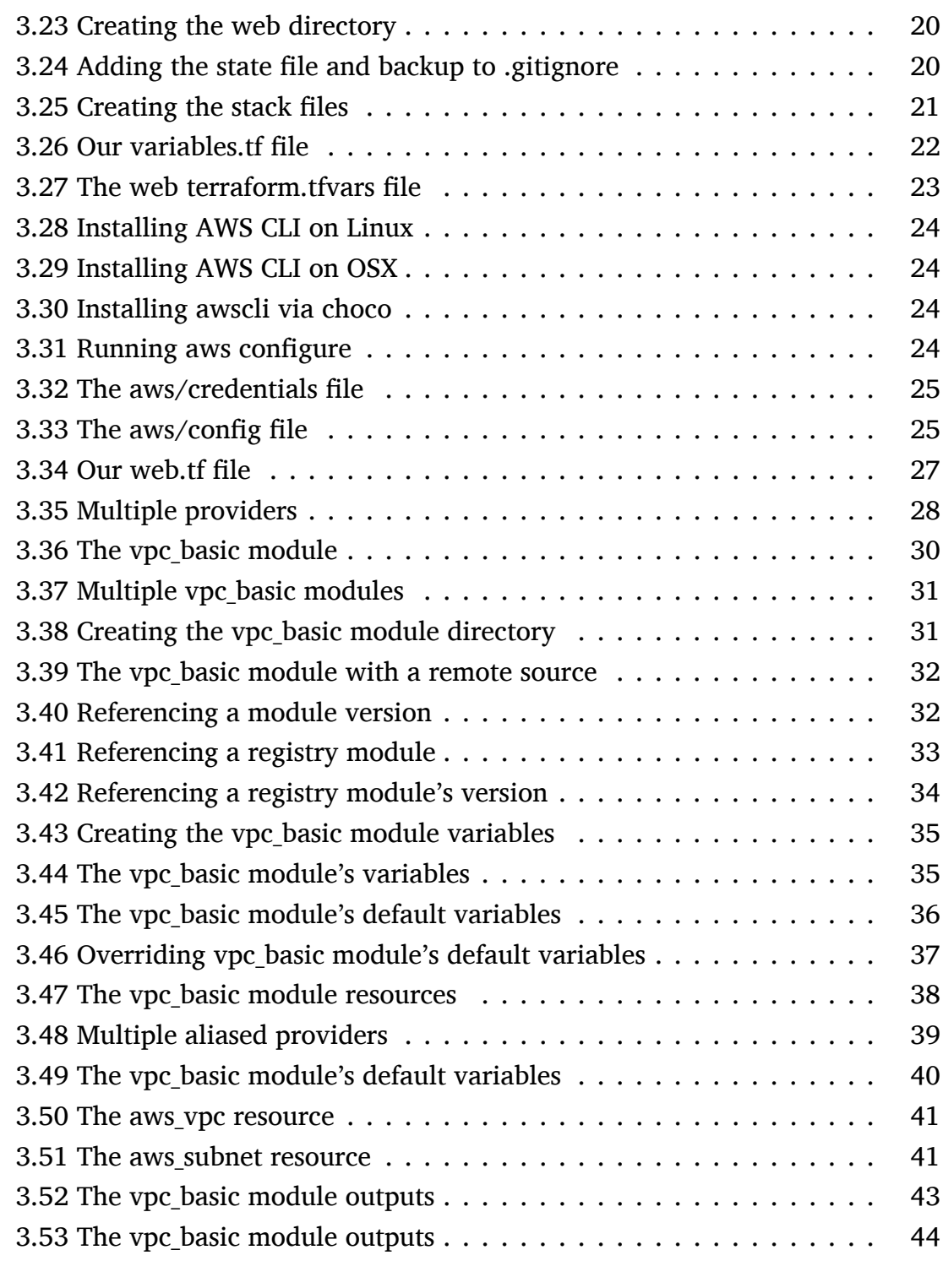

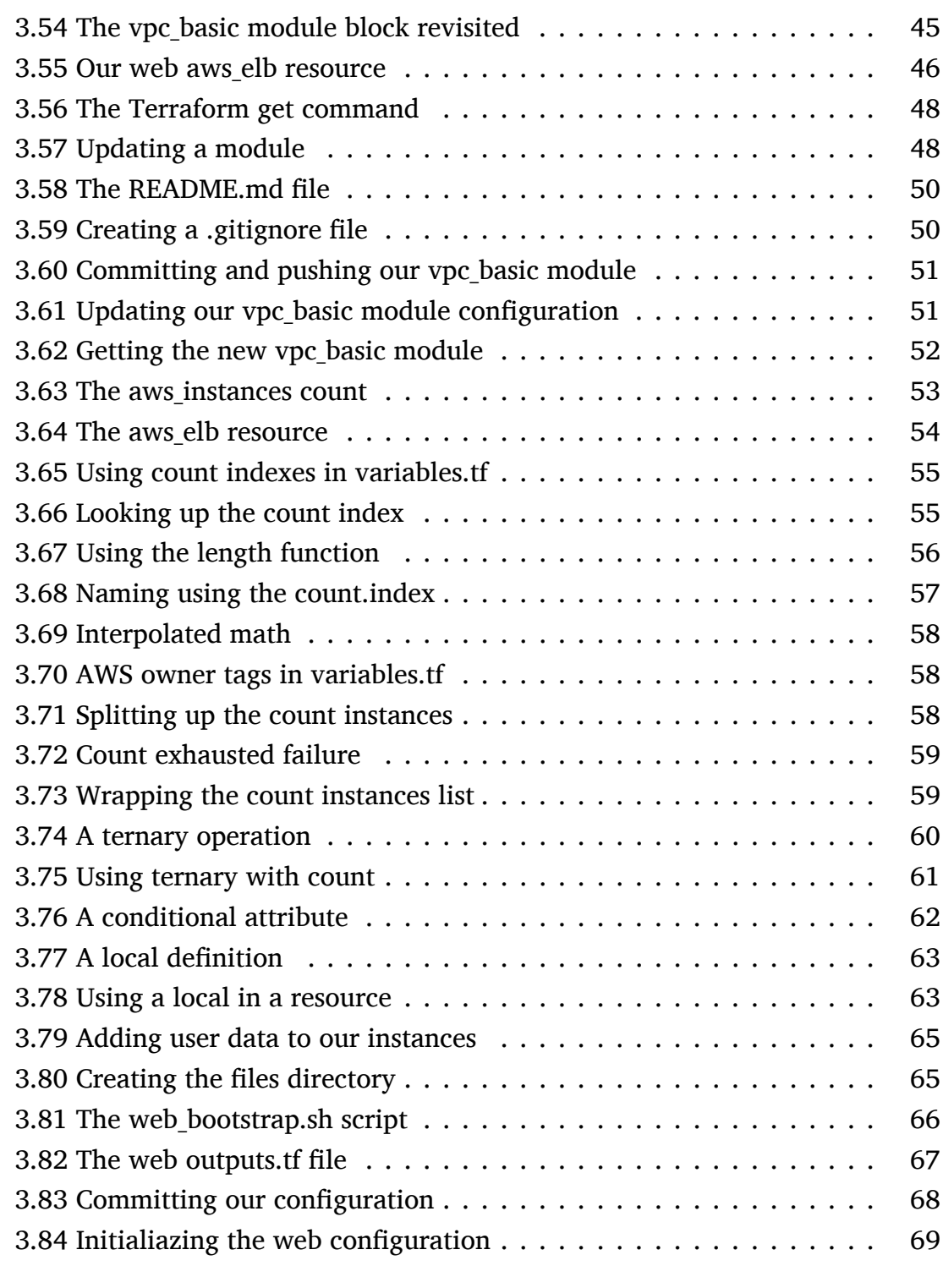

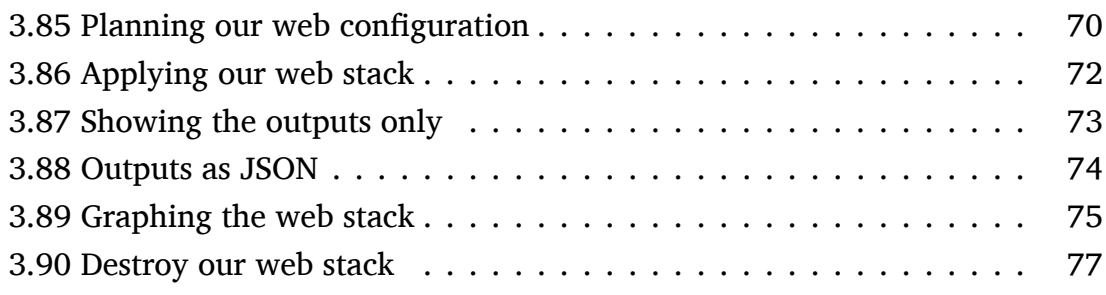

# **Index**

.gitignore, [20](#page-24-2), [50](#page-54-2) .terraform directory, [48](#page-52-2) Ansible, [64,](#page-68-0) [74](#page-78-1) AWS, [8](#page-12-1) aws configure, [24](#page-28-4) Chef, [64,](#page-68-0) [74](#page-78-1) Conditionals, [60](#page-64-1) depends\_on, [47](#page-51-0) Function, [11](#page-15-0) element, [13](#page-17-1), [59](#page-63-2) file, [65](#page-69-2) format, [57](#page-61-1) Functions length, [56](#page-60-1) Git, [20,](#page-24-2) [68](#page-72-1) GitHub, [48](#page-52-2) Import infrastructure, [76](#page-80-1) Local values, [62](#page-66-1) Locals, [62](#page-66-1)

Meta-argument count, [52](#page-56-1) depends\_on, [29,](#page-33-0) [47](#page-51-0) module providers, [40](#page-44-1) source registry modules, [33](#page-37-1) versioned Terraform Registry modules, [33](#page-37-1) Modules, [29](#page-33-0) documentation, [47](#page-51-0) getting, [47](#page-51-0) Git, [32](#page-36-2) outputs, [42](#page-46-0) registry, [33](#page-37-1) resources, [37](#page-41-1) source, [30](#page-34-1) sources, [32](#page-36-2), [52](#page-56-1) structure, [34](#page-38-1) updates, [48](#page-52-2) usage, [45](#page-49-1) versions, [52](#page-56-1) multiple providers, [29](#page-33-0)

Overrides, [19](#page-23-1) Provider, [75](#page-79-2) AWS, [8,](#page-12-1) [75](#page-79-2) aws, [28](#page-32-1) providers alias, [29](#page-33-0) Puppet, [64](#page-68-0), [74](#page-78-1) REPL, [9](#page-13-0) resource providers, [29](#page-33-0) Ternary operation, [60](#page-64-1) Terraform count, [52](#page-56-1) dependencies, [47](#page-51-0) environment variables, [18](#page-22-1) Import infrastructure, [76](#page-80-1) isolation, [20](#page-24-2) lists, [11](#page-15-0) maps, [9](#page-13-0) module, [29,](#page-33-0) [32](#page-36-2) outputs, [42,](#page-46-0) [66](#page-70-1) override, [19](#page-23-1) path, [32](#page-36-2) REPL, [9](#page-13-0) variable math, [57](#page-61-1) variable defaults, [14](#page-18-2) variables, [4,](#page-8-1) [5](#page-9-1) terraform -var-file, [18](#page-22-1)

apply, [71](#page-75-0) console, [9](#page-13-0) destroy, [77](#page-81-1) get, [47](#page-51-0) -update, [48](#page-52-2) init, [69](#page-73-1) output, [73](#page-77-1) -json, [73](#page-77-1) show, [73](#page-77-1) var, [15](#page-19-2) Terraform Module Registry, [30](#page-34-1) Terraform Registry, [33](#page-37-1) terraform-docs, [47](#page-51-0) terraform.tfvars, [16](#page-20-2) Variables, [5](#page-9-1), [8](#page-12-1) command line flags, [15](#page-19-2) defaults, [14](#page-18-2) environment variables, [18](#page-22-1) file, [16](#page-20-2) list, [11](#page-15-0) zero-indexed, [12](#page-16-2) map, [9](#page-13-0) populating, [15](#page-19-2) Vault, [19](#page-23-1)

# **Thanks! I hope you enjoyed the book.**

 $\copyright$  Copyright 2016 - James Turnbull $\lt$ 

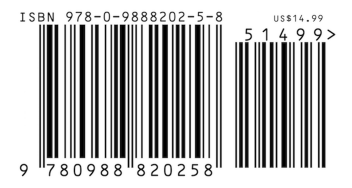